EP // Externe Geräte // **Technisches Handbuch**

# Qubic Force

Gerät zur Visualisierung der Anpresskraft der Katheterspitze auf die Herzwand

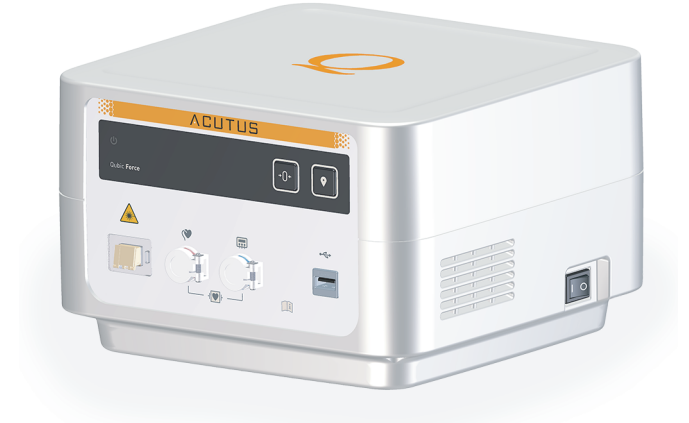

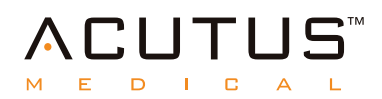

# **Inhalt**

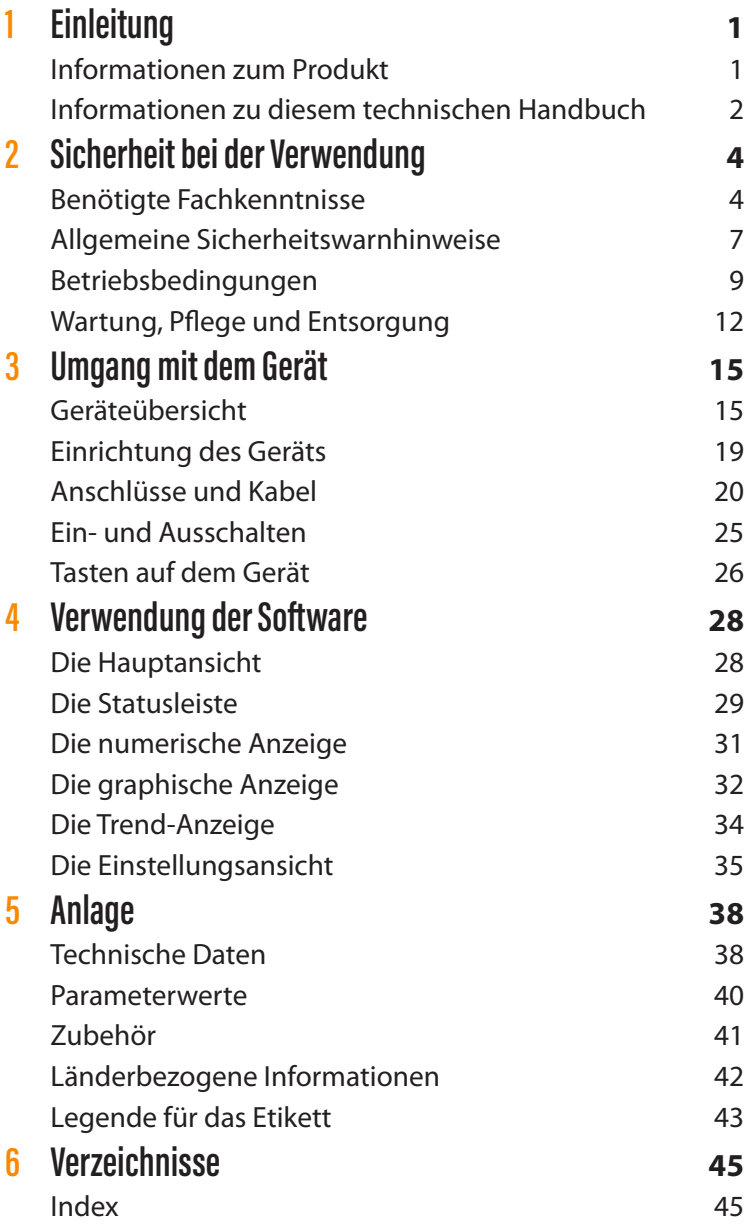

# **1 Einleitung**

# **Informationen zum Produkt**

### **Allgemeine Beschreibung**

Qubic Force wird zusammen mit dem AcQBlate® FORCE Ablationskatheter, einem kompatiblen Hochfrequenz (HF)-Generator und einem externen Monitor verwendet. Qubic Force ist ein Gerät zur Visualisierung der Anpresskraft der Ablationskatheterspitze auf die Herzwand während einer elektrophysiologischen Untersuchung in Herzkatheterlabors mit oder ohne kardialer Hochfrequenz (HF)-Ablation. Ein externer Monitor wird an einer für den Bediener gut sichtbaren Stelle platziert und an das Qubic Force angeschlossen. Die Anpresskraft wird angezeigt, sodass der Bediener die Anpresskraft der Ablationskatheterspitze auf die Herzwand überwachen, einen geeigneten Kontakt zur Herzwand herstellen und die Läsionsbildung beeinflussen kann.

#### **Vorgesehener medizinischer Verwendungszweck**

Die einschlägigen Leitlinien der kardiologischen Verbände enthalten keine medizinische Indikation zur Visualisierung der Anpresskraft der Katheterspitze auf die Herzwand und somit keine Indikation zur Anwendung von Qubic Force.

Für eine elektrophysiologische Untersuchung in Herzkatheterlabors mit oder ohne kardialer Hochfrequenzablation ist das Qubic Force nicht erforderlich, dieses Gerät liefert dem Bediener jedoch wichtige Informationen, z. B. für die Beurteilung der Läsionsbildung und die Optimierung der Ablationsparameter.

#### **Kontraindikationen**

Es gibt keine speziellen Kontraindikationen für die Verwendung des Qubic Force. Informationen zu Kontraindikationen für den Ablationskatheter und den HF-Generator finden Sie im jeweiligen technischen Handbuch.

#### **Patientengruppe**

Die Verwendung von Qubic Force ist für alle Patienten, bei denen eine therapeutische elektrophysiologische Untersuchung durchgeführt wird, indiziert. Für Untersuchungen mit dem Qubic Force gelten keine Beschränkungen hinsichtlich Alter, Geschlecht, Gewicht, Gesundheitszustand, Nationalität oder Patientenzustand.

### **Kompatible HF-Generatoren**

Die folgenden HF-Generatoren sind mit Qubic Force kompatibel:

- BIOTRONIK: Qubic RF
- Stockert: EP-Shuttle
- Biosense Webster: SMARTABLATE™ HF-Generator (Hersteller: Stockert)
- St. Jude Medical: IBI-1500 T11
- Medtronic: Atakr II
- Osykpa: HAT 300 Smart

# **Informationen zu diesem technischen Handbuch**

### **Zielsetzung**

Dieses technische Handbuch beinhaltet alle Sicherheitsinformationen, die für die Verwendung des Geräts benötigt werden.

Folgendes wird in diesem Handbuch thematisiert:

- Inbetriebnahme des Geräts
- Umgang mit dem Gerät
- Verwendung der Software

### **Zielgruppe**

Dieses technische Handbuch ist für Kardiologen, Elektrophysiologen und Herzchirurgen ausgelegt, die sich in den folgenden Bereichen auskennen:

- Katheterisierungsverfahren
- Verfahren für die Ablation der intrakardialen Stimulations- und Leitsysteme

Dieses technische Handbuch richtet sich auch an klinische und technische Assistenten, die über Fachkenntnisse im Umgang mit Geräten in Herzkatheterlabors verfügen. Darüber hinaus sind folgende Fachkenntnisse erforderlich:

- Grundlegende Kenntnisse der angewendeten Untersuchungsmethode
- Fähigkeit, mit einem PC zu arbeiten
- Fähigkeit, softwaregesteuerte Medizinprodukte zu verwenden

#### **Sonstige technische Handbücher**

Folgende technische Handbücher müssen zusätzlich berücksichtigt werden, um die sichere und korrekte Verwendung des Geräts sicherzustellen:

- Technische Handbücher für andere Systemkomponenten im Herzkatheterlabor, die nicht im Lieferumfang des Qubic Force enthalten sind (z. B. AcQBlate® FORCE Ablationskatheter, HF-Generator, Laborüberwachungssystem und externer Monitor)
- Technische Handbücher für die vorgesehenen Katheter, indifferenten Elektroden, Patientenkabel und Adapter
- Technische Handbücher für sonstiges vorgesehenes Zubehör

# **2 Sicherheit bei der Verwendung**

# **Benötigte Fachkenntnisse**

### **Benötigte Fachkenntnisse**

Qubic Force ist für die Verwendung durch Kardiologen, Elektrophysiologen, Herzchirurgen sowie klinische und technische Assistenten vorgesehen, die auf die Handhabung von Geräten in Herzkatheterlabors spezialisiert und im Umgang mit dem Qubic Force geschult sind. Der Bediener muss nicht nur über medizinisches Grundwissen verfügen, sondern er muss sich darüber hinaus detailliert mit der Elektrophysiologie des Herzens, Katheterisierungsverfahren und der Methode zur Ablation des intrakardialen Stimulations- und Leitsystems auskennen.

Nur medizinisches Personal, das entsprechend geschult und qualifiziert ist und über diese Fachkenntnisse verfügt, kann das Gerät ordnungsgemäß bedienen.

**Hinweis**: Es gilt zu beachten, dass bei einer kardialen Hochfrequenzablation prinzipiell die Gefahr einer Herzwandperforation besteht und dass dies trotz Verwendung des Qubic Force nicht vollkommen ausgeschlossen werden kann. Daher müssen alle möglichen Maßnahmen getroffen werden, um das Risiko so weit wie möglich zu reduzieren.

## **Elektromagnetische Störung**

### **Mögliche elektromagnetische Störung**

Dieses Gerät ist gegen elektromagnetische Störungen und elektrostatische Entladungen in der spezialisierten Umgebung eines Herzkatheterlabors mit hochfrequenten chirurgischen Instrumenten und Röntgengeräten geschützt. Gleichzeitig wird die ausgesendete Störung auf ein Minimum reduziert.

Damit erfüllt das Gerät die Anforderungen aus EN 60601-1-2, soweit sie für CISPR 11 Klasse A sowohl in Bezug auf die Störaussendung als auch auf die Störfestigkeit gelten. Folgende Normen greifen hier nicht:

- IEC 61000-3-2 Harmonische Verzerrung (Oberschwingungsströme in der Stromversorgung)
- $\cdot$  IFC 61000-3-3 Spannungsschwankungen und Flicker in der Stromversorgung

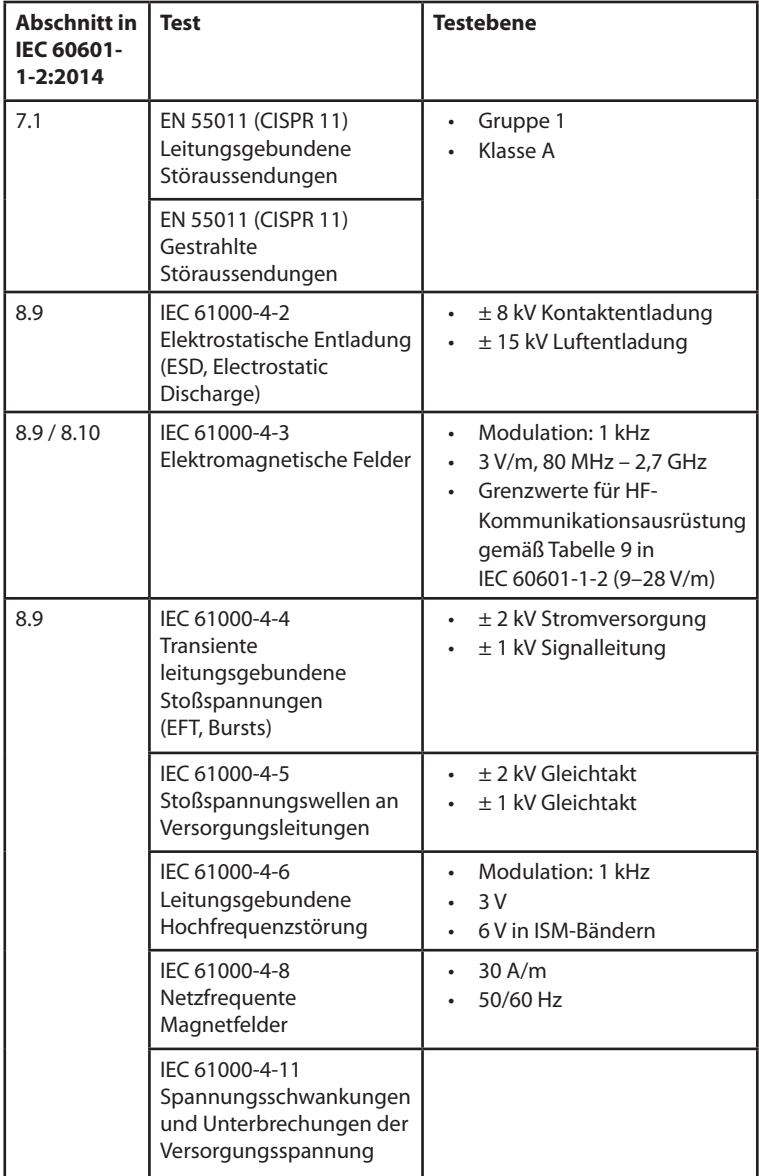

Folgende Tests wurden gemäß IEC 60601-1-2 durchgeführt: 2014:

Auch wenn das Gerät wie oben ausgeführt die Anforderungen aus EN 60601-1-2 erfüllt, können in unmittelbarer Nähe von Elektromotoren, Hochspannungsleitungen, PCs, Monitoren und anderen – möglicherweise defekten – elektrischen Geräten starke elektromagnetische Störungen auftreten, die ein unbeabsichtigtes Auslösen der Tara-Taste verursachen und gegebenenfalls die Gerätefunktion beeinträchtigen können.

Diese Art der Gerätefehlfunktion sollte als mögliche Ursache in Betracht gezogen werden, wenn Folgendes festgestellt wird:

- Die angezeigten Werte für die Anpresskraft und den Anwendungswinkel sind bei angeschlossenem AcQBlate® FORCE Ablationskatheter auf Null gestellt, obwohl die Tara-Taste noch nicht gedrückt wurde.
- Das Gerät zeigt weitere Verhaltensweisen mit ungeklärter Ursache.

Der korrekte Betrieb des Geräts kann anhand der folgenden Maßnahmen wiederhergestellt werden:

- Das elektronische Gerät, von dem die Störung ausgeht, ausschalten.
- Die Störungsquelle vom Gerät entfernen.
- Das Gerät ein- und ausschalten oder die elektrische Verbindung zwischen dem Gerät und der Störungsquelle unterbrechen, sofern dies gefahrlos möglich ist.

Wenn die Störung weiterhin besteht, ist Acutus Medical umgehend zu informieren.

# **WARNHINWEIS**

### **Risiko einer elektromagnetischen Störung durch die Verwendung von nicht autorisiertem Zubehör**

Die Verwendung von Zubehör, Wandlern oder Kabeln, die nicht von Acutus Medical aufgeführt werden, oder von Zubehör, das nicht von Acutus Medical spezifiziert ist, kann zu erhöhten elektromagnetischen Emissionen führen oder die Widerstandsfähigkeit des Geräts gegenüber elektromagnetischen Störungen beeinträchtigen. Derartige Effekte können zu einem fehlerhaften Betrieb des Geräts führen.

• Nur von Acutus Medical zugelassenes Zubehör verwenden

## **WARNHINWEIS**

### **Risiko einer elektromagnetischen Störung durch die Verwendung von tragbaren HF-Kommunikationsgeräten**

Wenn tragbare HF-Kommunikationsgeräte (einschließlich Peripheriegeräte wie Antennenkabel und externe Antennen) näher als 30 cm (12 Zoll) von diesem Gerät entfernt betrieben werden, kann dies zu einer Verringerung seiner Leistung führen. Dies gilt auch dann, wenn die von Acutus Medical, Inc. spezifizierten Kabel verwendet werden.

• Wenn tragbare HF-Kommunikationsgeräte (einschließlich Peripheriegeräte wie Antennenkabel und externe Antennen) betrieben werden, muss dabei ein Abstand von mindestens 30 cm (12 Zoll) zu diesem Gerät eingehalten werden.

# **Allgemeine Sicherheitswarnhinweise**

### **Risiken bei unsachgemäßer Handhabung**

Die Missachtung der Sicherheitswarnhinweise kann den Patienten, das Personal und die Ausrüstung gefährden.

**Hinweis**: Die Missachtung der Sicherheitswarnhinweise führt zum Erlöschen aller Schadensersatzansprüche und der Herstellerhaftung.

Bei unsachgemäßer Handhabung können beispielsweise folgende Gefahren entstehen:

- Ausfall wichtiger Gerätefunktionen
- Gefährdung von Personen aufgrund elektrischer Einflüsse

### **Keine Änderungen zulässig**

Nur der Hersteller oder eine von Acutus Medical ausdrücklich autorisierte Partei darf korrektive Instandhaltungsarbeiten, Erweiterungen oder Modifikationen am Gerät vornehmen.

### **Ersatzteile und Zubehör**

Ausschließlich durch Acutus Medical autorisiertes Zubehör verwenden. Bei Verwendung anderer Teile erlischt die Haftung für jegliche Folgen sowie die Produktgarantie und -gewährleistung.

### **HF-Zubehör**

Nur HF-Zubehör, das gemäß Norm IEC 60601-2-2 zertifiziert ist, verwenden.

### **Defekte Geräte**

Defekte bzw. beschädigte Geräte nicht verwenden.

### **Aufsicht durch einen Arzt**

Das Gerät darf ausschließlich unter der ständigen Aufsicht durch einen Arzt verwendet werden. Der Patient muss stets durch ein externes Oberflächen-EKG mit Frequenzkontrolle überwacht werden.

#### **Patientenbeobachtung**

Es ist sicherzustellen, dass die Patienten über einen angemessenen Zeitraum individuell beobachtet werden, um die Verträglichkeit und Wirksamkeit der elektrophysiologischen Therapie zu überwachen.

### **Notfallausrüstung**

Während einer Untersuchung Reanimationsgeräte (z. B. Defibrillator, externer Herzschrittmacher) jederzeit verfügbar und einsatzbereit halten, um im Notfall sofort lebenserhaltende Maßnahmen durchführen zu können.

#### **Flüssigkeiten**

Keinesfalls ein feuchtes oder nasses Gerät verwenden. Das Gerät vor versehentlichem Eindringen von Flüssigkeit (z. B. Infusionsflüssigkeit) schützen.

Wenn das Gerät feucht wird, muss es sofort ausgesteckt werden und darf nicht mehr verwendet werden. Acutus Medical kontaktieren, um das Gerät zu testen oder ggf. zu reparieren.

#### **Elektrostatische Potenziale**

Sicherstellen, dass die elektrostatischen Potenziale zwischen dem medizinischen Personal und den Patienten ausgeglichen sind. Vor dem Umgang mit dem Gerät muss das elektrostatische Potenzial zwischen dem Arzt bzw. dem medizinischen Personal und dem Patienten ausgeglichen werden, indem der Patient an einem Punkt berührt wird, der so weit wie möglich von den Kathetern oder Leitungen entfernt ist.

### **Leckströme**

Leckströme zwischen allen angeschlossenen Geräten vermeiden. Derartige Leckströme können tödliche Arrhythmien auslösen.

Potenzialausgleichskabel müssen an allen angeschlossenen Komponenten angebracht werden, sofern vorhanden.

Vor der ersten Inbetriebnahme sind alle Gerätekombinationen zu prüfen und zu dokumentieren. Die nationalen und internationalen Richtlinien zur Verwendung elektromedizinischer Geräte gelten auch für Patientenkabel.

#### **Berühren der Kontakte an Kabeln und Kathetern**

Die Kontakte am Patientenkabel oder an den Kathetern nicht berühren. Das Gerät steht über die implantierten Katheter in elektrischem Kontakt mit dem Herz und dem Blut des Patienten. Durch Berührung der Kontakte am Patientenkabel oder an den Kathetern könnte das Herz des Patienten gefährlichen elektrischen Strömen ausgesetzt werden.

### **Defibrillation**

Bei Anschluss mit dem zugelassenen Patientenkabel verfügt das Gerät über Defibrillationsschutz. Jedoch können Beschädigungen nicht unter allen Umständen ausgeschlossen werden.

Nach einer Defibrillation kann es bis zu 10 Sekunden dauern, bis das Gerät wieder einsatzbereit ist. Nach einer Defibrillation sind alle Gerätefunktionen zu prüfen. Während einer Defibrillation keinesfalls den Patienten, das Gerät, an das der Patient angeschlossen ist, oder das angeschlossene Zubehör berühren. Andernfalls besteht die Gefahr, einen elektrischen Schlag zu erleiden.

#### **Infektionsrisiko**

Kontaminierte Geräte können Infektionen hervorrufen. Das Gerät regelmäßig reinigen und desinfizieren. Siehe die Reinigungsanweisungen für alle anderen Systemkomponenten.

# **Betriebsbedingungen**

#### **Lagerung und Transport**

Wenn die Verpackung beschädigt ist, bitte unverzüglich Acutus Medical kontaktieren. Das Gerät nicht in Betrieb nehmen.

Die Umgebungsbedingungen für Versand und Lagerung sind wie folgt:

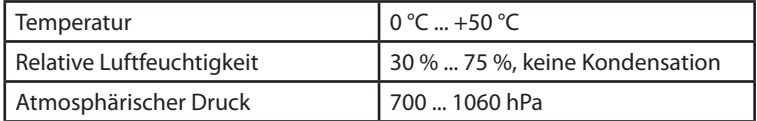

#### **Betriebsbedingungen**

**Hinweis**: Nach dem Transport der Ausrüstung aus einem kalten in einen warmen Bereich kann sich insbesondere an den Metallteilen des Geräts Kondensfeuchtigkeit bilden und die Elektronik beschädigen.

• Nach dem Transport etwa 2 Stunden warten, bis das Gerät Raumtemperatur erreicht hat und die Kondensfeuchtigkeit getrocknet ist, bevor das System verwendet wird.

### **WARNHINWEIS**

#### **Risiko elektromagnetischer Störungen**

Die Verwendung dieses Geräts in der Nähe oder in direktem Kontakt mit anderen Geräten sollte vermieden werden, da dies zu einem fehlerhaften Betrieb des Geräts führen kann.

• Wenn eine solche Verwendung unvermeidlich ist, müssen dieses Gerät und das Gerät oder die Geräte, die zusammen mit dem Gerät verwendet werden, überwacht werden, um sicherzustellen, dass alle korrekt funktionieren.

# **WARNHINWEIS**

### **Risiko einer elektromagnetischen Störung durch die Verwendung von tragbaren HF-Kommunikationsgeräten**

Wenn tragbare HF-Kommunikationsgeräte (einschließlich Peripheriegeräte wie Antennenkabel und externe Antennen) näher als 30 cm (12 Zoll) von diesem Gerät entfernt betrieben werden, kann dies zu einer Verringerung seiner Leistung führen. Diese Beobachtung gilt auch für das spezifizierte Kabel.

• Wenn tragbare HF-Kommunikationsgeräte (einschließlich Peripheriegeräte wie Antennenkabel und externe Antennen) betrieben werden, muss dabei ein Abstand von mindestens 30 cm (12 Zoll) zu diesem Gerät eingehalten werden.

Das Gerät nur in Räumen betreiben, die die folgenden Bedingungen erfüllen:

- Keine Explosionsgefahr
- Für medizinische Zwecke geeignet
- Netzabgang der Klasse I mit Schutzleiteranschluss

Das Gerät so aufstellen, dass es vor Spritzwasser geschützt ist. Das Gerät auf eine flache, trockene Oberfläche stellen. Das Gerät so aufstellen, dass es auch mit angeschlossenen Kabeln nicht verrutschen und nicht vom Patienten berührt werden kann und Sie den Netzstecker jederzeit aus dem Gerät ziehen können. Darauf achten, dass die Lüftungsschlitze frei bleiben. Das Gerät kann nicht sterilisiert werden und darf folglich nicht in sterilen Bereichen betrieben werden.

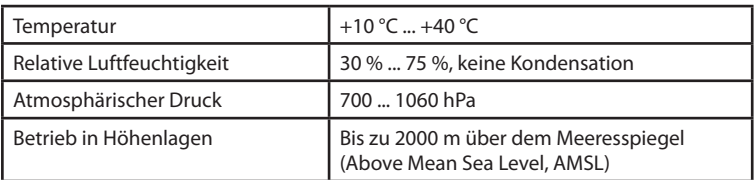

Die Umgebungsbedingungen für den Betrieb sind wie folgt:

#### **Stromzufuhr**

Das Gerät wird über die Wechselspannung (100 bis 240 V bei 50/60 Hz) eines für medizinische Zwecke genutzten Raums betrieben.

# **VORSICHT**

#### **Möglichkeit eines elektrischen Schlags**

Um die Gefahr eines elektrischen Schlags zu vermeiden, das Gerät nur an eine Stromzufuhr anschließen, die mit einem Schutzleiter ausgestattet ist.

Der elektrische Anschluss muss die folgenden Bedingungen erfüllen:

- Der Netzabgang erfüllt mindestens die Anforderungen aus IEC 60364-7- 710:2002 Gruppe 2.
- Das Gerätekabel wird direkt in eine fest installierte Steckdose eingespeist. Es dürfen keine tragbaren Mehrfachsteckdosen verwendet werden.
- Bei Verwendung zusammen mit anderen Geräten dürfen keine tragbaren Mehrfachsteckdosen verwendet werden.
- Es dürfen nur Netzkabel verwendet werden, die für Medizinprodukte geeignet sind, z. B. Netzkabel von Acutus Medical oder gleichwertige Netzkabel mit dem Etikett H05VV 3 x 0,75 mm, H05VV 3 x 1 mm oder SIT AWG18

Um Qubic Force von der Stromversorgung zu trennen, den Netzstecker aus dem Gerät ziehen.

#### **Kabel- und Steckverbindungen**

## **WARNHINWEIS**

#### **Allergische Reaktion**

In äußerst seltenen Fällen kann das Kabelmaterial allergische Reaktionen hervorrufen.

- Sicherstellen, dass das Kabel keinen Kontakt zur Haut oder zu Wunden hat.
- Alle Kabel müssen bei dem geringsten Anzeichen einer Beschädigung ersetzt werden.
- Alle Kabel zwischen Patient und Gerät sowie innerhalb der Messvorrichtung so verlegen, dass keine Stolpergefahr besteht und eventuell auftretende Zugkräfte sicher abgefangen werden können.
- Sicherstellen, dass die Kontakte aller Anschlussstellen und Steckverbinder sauber sind. Verschmutzte Kontakte können zu Signalverzerrungen und somit zu falschen Diagnosen führen.
- Sicherstellen, dass keine Kondensfeuchtigkeit an den Steckern oder in den Anschlussstellen vorhanden ist. Wenn Kondensfeuchtigkeit vorhanden ist, muss diese vor der Verwendung getrocknet werden.

• Die Stecker nicht mit Gewalt in die Anschlussstellen einführen. Beim Abziehen der Stecker nicht am Kabel ziehen. Stattdessen die Verriegelung am Stecker lösen.

# **Wartung, Pflege und Entsorgung**

### **Allgemeine Informationen**

**Hinweis**: Vor der Reinigung und Desinfektion Folgendes beachten:

- Den Netzstecker abziehen, bevor die Geräteoberflächen gereinigt und desinfiziert werden.
- Das Gerät erst in Betrieb nehmen, wenn sich die Reinigungs- und Desinfektionsmittel verflüchtigt haben.
- Keine starken und scheuernden Reinigungsmittel oder organische Lösungsmittel wie Äther oder Benzin verwenden, da diese die Oberfläche des Geräts angreifen.

#### **Reinigung und Desinfektion**

- Fusselfreie, weiche Tücher verwenden.
- Das Gehäuse mit einem feuchten Tuch und milder Seifenlösung oder 70%igem Isopropanol reinigen.
- Mit Mitteln auf Alkoholbasis, wie Aerodesin 2000, desinfizieren.

### **Sterilisation**

• Das Gerät ist nicht steril und kann nicht sterilisiert werden.

# **VORSICHT**

#### **Infektion des Patienten durch Bedienung des nichtsterilen Geräts**

Qubic Force ist nicht steril und kann nicht sterilisiert werden. Wenn der Arzt während der Ablationstherapie des Patienten gleichzeitig das Gerät bedient, kann es zu einer Infektion des Patienten kommen.

• Das Gerät nicht zeitgleich während einer Ablationstherapie bedienen.

#### **Test vor jeder Verwendung**

- Vor jeder Verwendung sollten das Gerät und das zugelassene Zubehör getestet werden. Dieser Test setzt sich aus den folgenden Sichtinspektionen und einem einfachen Funktionstest zusammen:
	- Das Gehäuse auf mechanische Schäden, Dellen, lose Teile, Risse usw. prüfen.
	- Kabel und Verbindungsbereiche prüfen, um sicherzustellen, dass sie ordnungsgemäß isoliert sind, keine Bruchstellen vorliegen usw.
	- Prüfen, ob das Etikett lesbar ist.
	- Einen einfachen elektrischen Funktionstest durchführen, indem das Gerät eingeschaltet wird.
	- Ein interner Funktionstest wird automatisch durchgeführt.
	- Wenn keine Fehlermeldung angezeigt wird, wurden keine Fehler gefunden und das Gerät kann verwendet werden.
	- Die Anzeigen überprüfen (z. B. die Anzeige von Zeichen und Sprache).

#### **Inspektion**

Die Inspektion besteht aus der regulären Sicherheitsinspektion gemäß Medizinproduktstandards. So wird die Gerätesicherheit gewährleistet.

- Inspektionen sollten durchgeführt werden:
	- Wenn Fehlfunktionen vermutet werden
	- Einmal im Jahr
- Die Inspektion kann von Acutus Medical durchgeführt werden.
- Die Inspektion muss den Herstellerspezifikationen entsprechen. Diese werden auf Anfrage zur Verfügung gestellt. In den Spezifikationen sind alle erforderlichen Schritte und die notwendige Ausrüstung aufgeführt.
- Die Anweisungen zur Inspektion richten sich an Personen, deren Ausbildung, Kenntnisse und Erfahrungswerte, die durch praktische Arbeit erworben wurden, Voraussetzung für die sachgemäße Durchführung sind.

#### **Sicherungswechsel**

Die Sicherungen befinden sich über dem Netzkabelanschluss in einem Sicherungshalter.

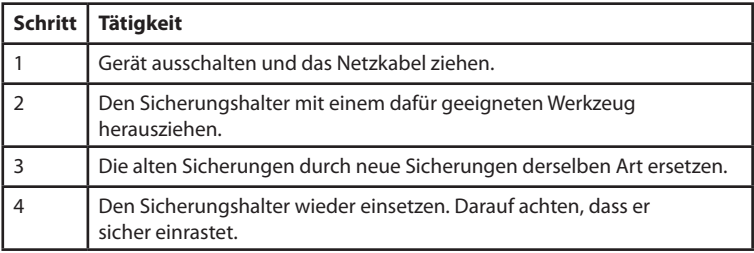

**Hinweis**: Defekte Sicherungen können auf einen technischen Defekt im Gerät hinweisen. Nach dem Wechseln von Sicherungen und vor Wiederinbetriebnahme des Geräts eine Inspektion durchführen.

#### **Entsorgung**

Das Symbol auf dem Typenschild, eine durchgestrichene Mülltonne, weist darauf hin, dass das Gerät gemäß der Europäischen Richtlinie 2012/19/EU über Elektro- und Elektronik-Altgeräte (WEEE 2) entsorgt werden muss. Wird das Gerät nicht umweltgerecht entsorgt, führt dies zu Umweltbelastungen, da dieses Gerät Materialien enthält, die gemäß den Umweltschutzbestimmungen (z. B. WEEE, RoHS, REACH) entsorgt werden müssen. Geräte, die nicht mehr verwendet werden, sind an Acutus Medical zurückzugeben.

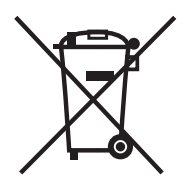

### **Entsorgung von Kabeln**

**Hinweis**: Zu entsorgende Kabel müssen in Übereinstimmung mit den Umweltvorschriften als medizinischer Abfall behandelt werden, wenn sie mit Blut in Kontakt gekommen sind.

Nicht kontaminierte Kabel müssen gemäß Richtlinie 2012/19/EU über Elektro- und Elektronik-Altgeräte (WEEE 2) oder gemäß den vor Ort geltenden Vorschriften entsorgt werden.

# **3 Umgang mit dem Gerät**

# **Geräteübersicht**

**Vorderseite**

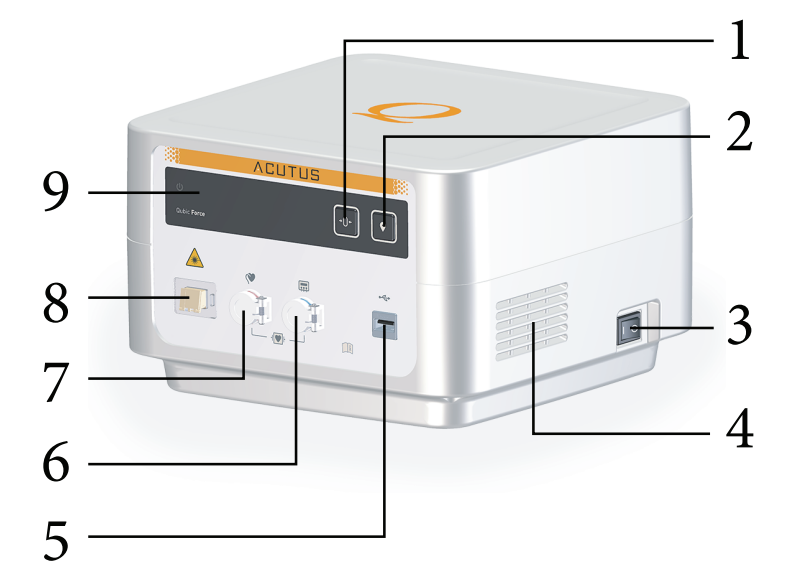

Erklärung der Komponenten

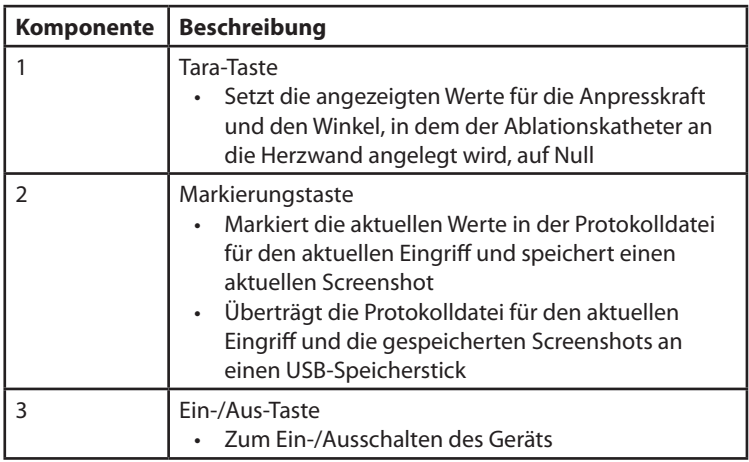

# 16 Umgang mit dem Gerät

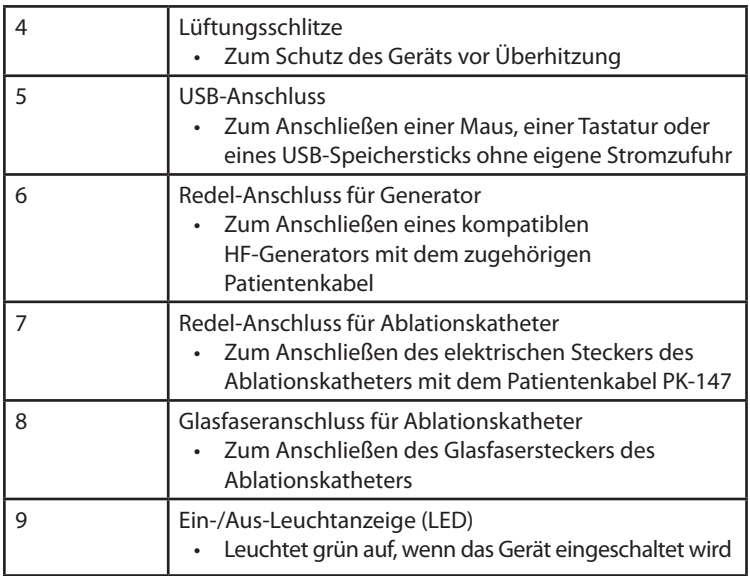

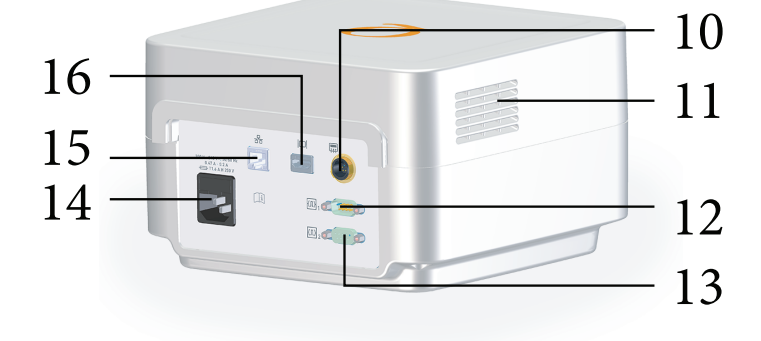

### **Rückseite des Geräts**

Erklärung der Komponenten

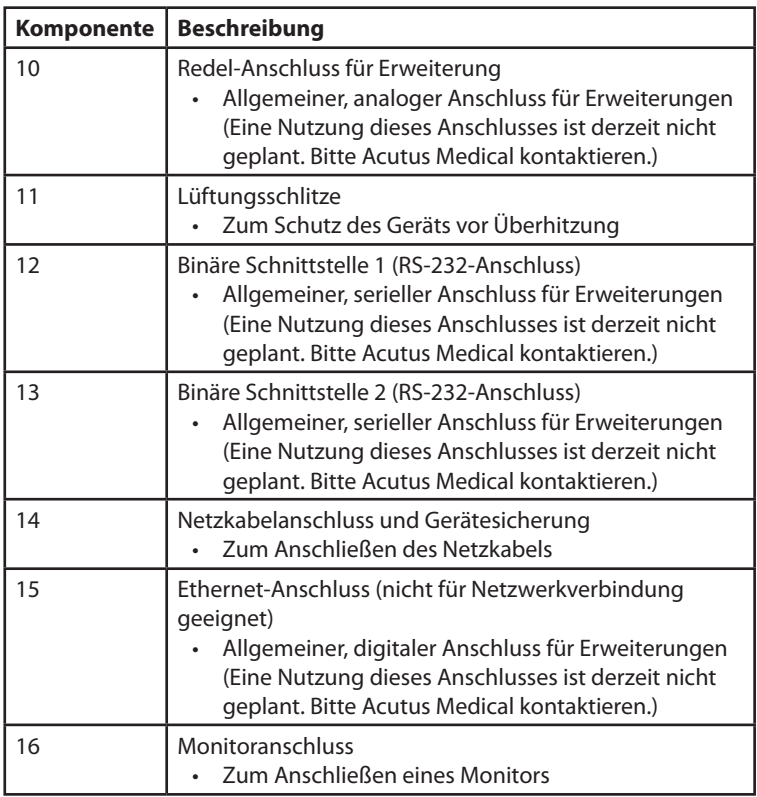

### **Symbole auf dem Gerät**

Erklärung der Symbole

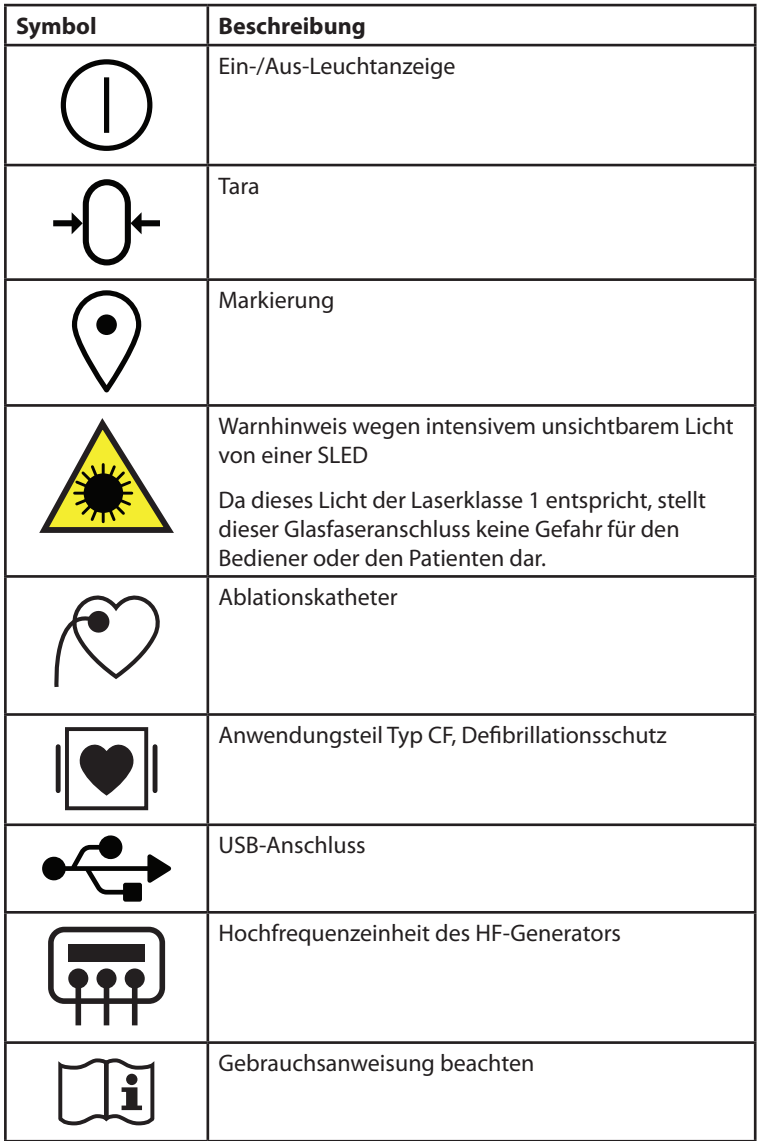

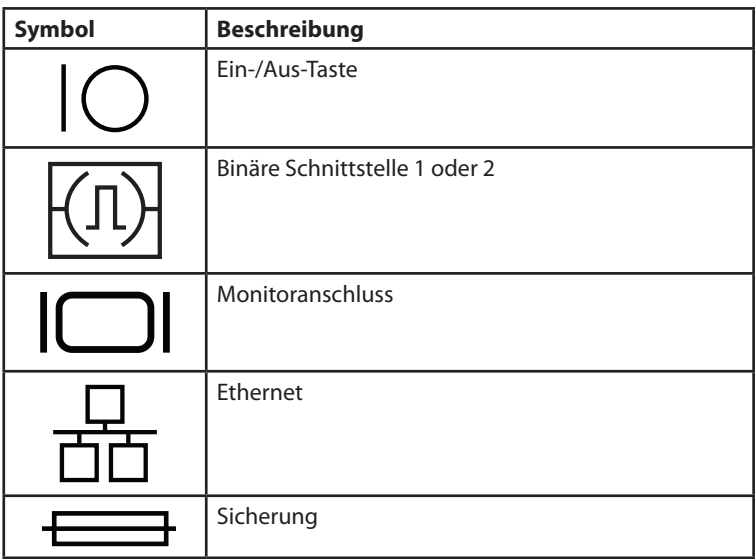

# **Einrichtung des Geräts**

**Allgemein**

# **VORSICHT**

### **Funktionsbeeinträchtigung durch äußere Beschädigung**

Mechanische Einwirkungen können die Funktion eines unverpackten Systems schon aus einer Höhe von 5 cm (ca. 2 Zoll) oder höher dauerhaft beeinträchtigen.

- Das Gerät nicht verwenden, wenn die Verpackung sichtbar beschädigt ist.
- Acutus Medical kontaktieren, um das Gerät zu testen oder ggf. zu reparieren.

Qubic Force muss so aufgestellt werden, dass das Gerät an den HF-Generator und einen externen Monitor angeschlossen werden kann. Einen externen Monitor mit einer Bildschirmdiagonale von mindestens 25,4 cm (10 Zoll) anschließen, der eine Auflösung von 1024 x 768 Pixeln bietet. Den Monitor so aufstellen, dass er bei elektrophysiologischen Untersuchungen für den Bediener leicht zu sehen ist und maximal 1,5 m vom Bediener entfernt steht. Bei einer Auflösung von 1024 x 768 Pixeln ist es je nach verwendeter Bildschirmgröße ggf. möglich, den Abstand des Bedieners zum Monitor zu vergrößern.

#### **Einrichtung des Geräts**

• Das Gerät so aufstellen, dass es vor Spritzwasser geschützt ist. Das Gerät auf eine flache, trockene Oberfläche stellen. Das Gerät so aufstellen, dass es auch mit angeschlossenen Kabeln nicht verrutschen und nicht vom Patienten berührt werden kann und Sie den Netzstecker jederzeit aus dem Gerät ziehen können. Darauf achten, dass die Lüftungsschlitze frei bleiben. Der Arzt darf keine Steckverbindungen, z. B. USB-Anschlüsse, und den Patienten gleichzeitig berühren.

# **Anschlüsse und Kabel**

### **Anschließen des Netzkabels**

Der Netzkabelanschluss am Gerät dient zum Anschließen des Netzkabels. Der Netzkabelanschluss befindet sich auf der Geräterückseite.

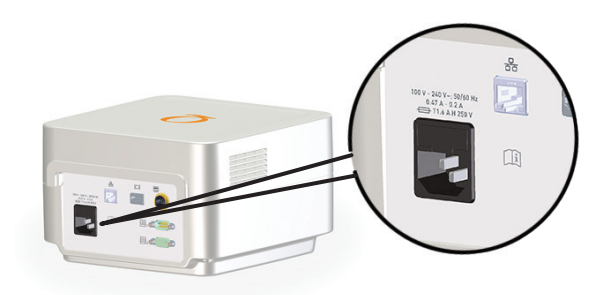

Vor dem Anschließen sicherstellen, dass die Bedingungen für die Stromzufuhr erfüllt sind (siehe Stromzufuhr, S. 11).

• Das Netzkabel mit dem Netzkabelanschluss am Gerät verbinden.

### **Anschließen der Ablationskatheter**

Der AcQBlate® FORCE Ablationskatheter wird mit dem PK-147-Kabel angeschlossen. Der Redel-Anschluss für den elektrischen Stecker des Ablationskatheters ist rot markiert und befindet sich an der Gerätevorderseite. Der Glasfaseranschluss für den Glasfaserstecker des Ablationskatheters befindet sich ebenfalls an der Gerätevorderseite.

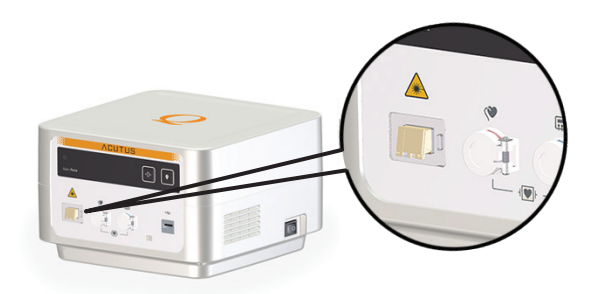

- Das PK-147-Kabel mit dem roten Redel-Anschluss am Gerät verbinden.
- Das PK-147-Kabel mit dem AcQBlate® FORCE Ablationskatheter verbinden.
- Den Glasfaserstecker am Ablationskatheter in den Glasfaseranschluss am Gerät einführen.

Siehe das technische Handbuch des Ablationskatheters.

Nach dem Anschluss kann es bis zu 10 Sekunden dauern, bis der Ablationskatheter eingesetzt werden kann.

Die erste Verbindung des AcQBlate® FORCE Ablationskatheters mit dem Qubic Force wird gespeichert, und ab diesem Zeitpunkt kann der AcQBlate® FORCE Ablationskatheter 24 Stunden lang verwendet werden. Während dieser Zeit kann der AcQBlate® FORCE Ablationskatheter beispielsweise vom Gerät entfernt werden.

Die zur Ermittlung der Anpresskraft und des Anwendungswinkels verwendeten Werte werden vom Gerät beim ersten Anschließen des AcQBlate® FORCE Ablationskatheters und jedes Mal, wenn Qubic Force gestartet wird, automatisch gespeichert.

#### **Anschließen des HF-Generators**

## **VORSICHT**

**Beim Anschluss externer Geräte, die über eine eigene Stromzufuhr verfügen, besteht die Gefahr der Überschreitung der Leckstromgrenzen sowie die Gefahr der Herstellung einer elektrisch leitenden Verbindung zu anderen Geräten.**

- An den abgedeckten blauen Redel-Anschluss für den HF-Generator nur Geräte anschließen, die der Norm IEC 60601-2-2 entsprechen und bei denen es sich um Anwendungsteile vom Typ CF handelt.
- Vor der ersten Inbetriebnahme sind alle Gerätekombinationen gemäß der Norm IEC 60601-1 zu prüfen und zu dokumentieren.
- Diese Inspektion mindestens einmal im Jahr entsprechend den rechtlichen Anforderungen durchführen.

Der Redel-Anschluss für den HF-Generator am Qubic Force ist blau markiert und befindet sich an der Gerätevorderseite:

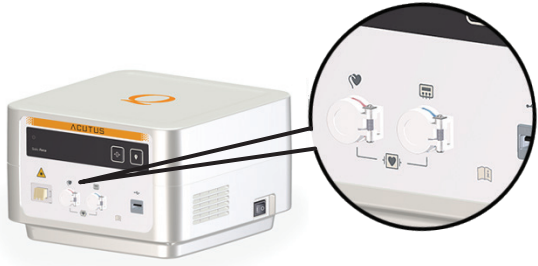

- Das entsprechende Patientenkabel für den verwendeten HF-Generator auswählen.
- Das entsprechende Patientenkabel mit dem blau markierten Redel-Anschluss am Qubic Force verbinden.
- Das entsprechende Patientenkabel mit dem Redel-Anschluss für den Ablationskatheter am HF-Generator verbinden.
- Die Anweisungen im technischen Handbuch für den HF-Generator und für das verwendete Patientenkabel befolgen.

Die folgenden HF-Generatoren werden jeweils mit dem unten angegeben Patientenkabel angeschlossen:

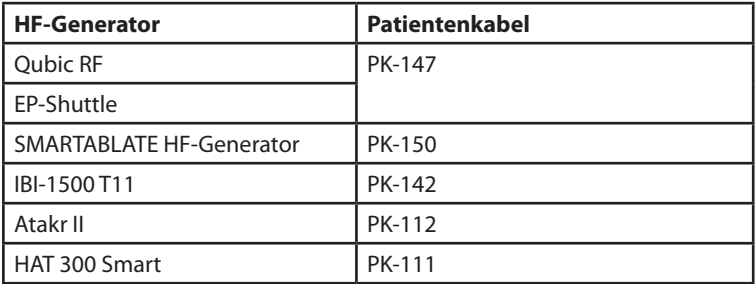

**Hinweis**: Während der AcQBlate® FORCE Ablationskatheter und ein HF-Generator an Qubic Force angeschlossen sind, ist es immer möglich, eine kardiale Hochfrequenzablation zu starten, auch wenn ein Fehler in der Anzeige der Anpresskraft vorliegt oder Qubic Force ausgeschaltet ist.

#### **Anschließen eines externen Monitors**

# **VORSICHT**

**Beim Anschluss externer Geräte, die über eine eigene Stromzufuhr verfügen, besteht die Gefahr, die Leckstromgrenzen zu überschreiten sowie eine elektrisch leitende Verbindung zu anderen Geräten herzustellen.**

- Nur Geräte anschließen, die den IEC-Normen 60601-1 oder 60950 entsprechen.
- Vor der ersten Inbetriebnahme sind alle Gerätekombinationen gemäß der Norm IEC 60601-1 zu prüfen und zu dokumentieren.
- Diese Inspektion mindestens einmal im Jahr entsprechend den rechtlichen Anforderungen durchführen.

Der Monitoranschluss befindet sich auf der Geräterückseite.

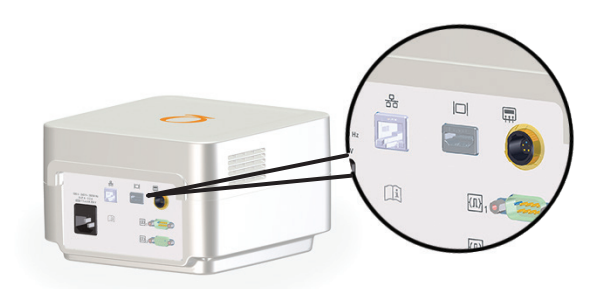

• Den externen Monitor mit dem VK-124-Kabel an den Monitoranschluss anschließen. Das Gerät verfügt über einen Monitoranschluss zum Anschließen an einen externen Monitor mit dem VK-124-Kabel. Einen externen Monitor mit einer Bildschirmdiagonale von mindestens 25,4 cm (10 Zoll) anschließen, der eine Auflösung von 1024 x 768 Pixeln bietet. Den Monitor so aufstellen, dass er bei elektrophysiologischen Untersuchungen für den Bediener leicht zu sehen ist und maximal 1,5 m vom Bediener entfernt steht. Bei einer Auflösung von 1024 x 768 Pixeln ist es je nach verwendeter Bildschirmgröße ggf. möglich, den Abstand des Bedieners zum Monitor zu vergrößern.

### **Anschließen von Tastatur, Maus oder USB-Stick**

## **WARNHINWEIS**

### **Gefahr der Überleitung von Energie zum Patienten**

Wenn das Gerät und der Patient gleichzeitig berührt werden, kann elektrische Energie vom Gerät in den Patienten geleitet werden. • Niemals das Gerät und den Patienten gleichzeitig berühren.

Der USB-Anschluss am Gerät dient ausschließlich zum Anschließen einer Maus, einer Tastatur oder eines USB-Speichersticks ohne eigene Stromzufuhr. Es ist möglich, diese Zubehörteile anzuschließen und zu entfernen, wenn das Gerät noch aktiv ist.

Der USB-Anschluss befindet sich an der Gerätevorderseite.

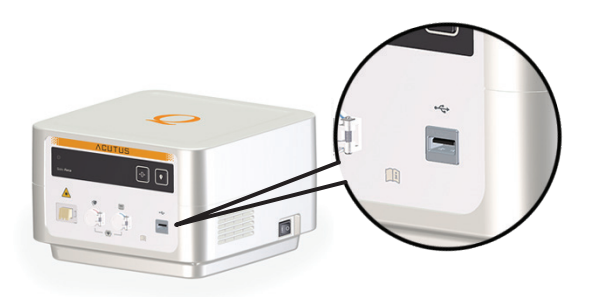

• Die Maus, die Tastatur oder den USB-Stick an den USB-Anschluss anschließen.

# **Ein- und Ausschalten**

#### **Ein- und Ausschalten des Geräts**

Die Ein-/Aus-Taste befindet sich rechts auf der Geräterückseite.

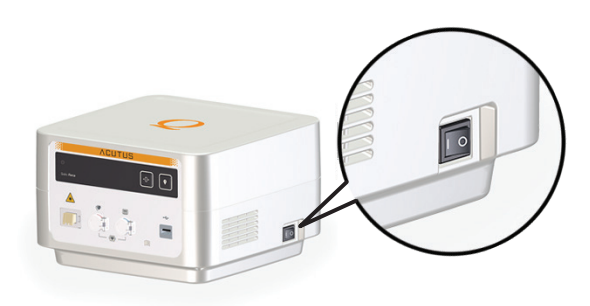

## **WARNHINWEIS**

#### **Gefahr der Überleitung von Energie zum Patienten**

Wenn das Gerät und der Patient gleichzeitig berührt werden, kann elektrische Energie vom Gerät in den Patienten geleitet werden.

• Niemals das Gerät und den Patienten gleichzeitig berühren.

**Hinweis**: Während der AcQBlate® FORCE Ablationskatheter und ein HF-Generator an Qubic Force angeschlossen sind, ist es immer möglich, eine kardiale Hochfrequenzablation zu starten, auch wenn ein Fehler in der Anzeige der Anpresskraft vorliegt oder Qubic Force ausgeschaltet ist.

- Zum Ein- oder Ausschalten des Geräts die Ein-/Aus-Taste drücken. Nach dem Einschalten des Geräts leuchtet die Ein-/Aus-Leuchtanzeige vorne links auf und Qubic Force führt einen Selbsttest durch. Nach dem Selbsttest wird die Hauptansicht auf dem externen Monitor angezeigt.
- Um Qubic Force von der Stromversorgung zu trennen, den Netzstecker vom Gerät abziehen.

# **Tasten auf dem Gerät**

#### **Tara-Taste**

**Hinweis**: Um zu vermeiden, dass falsche Werte für die Anpresskraft ermittelt werden, sicherstellen, dass beim Drücken der Tara-Taste keine Kraft auf die Herzwand wirkt.

Während der AcQBlate® FORCE Ablationskatheter ins Herz eingeführt und dort positioniert wird, werden die Vektoren, die die Werte zur Bestimmung der Anpresskraft und des Anwendungswinkels angeben, identifiziert und an das Gerät übertragen. Die Werte für die Anpresskraft und den Anwendungswinkel werden also bereits angezeigt, bevor die eigentliche kardiale Hochfrequenzablation durchgeführt wird. Es kann sinnvoll sein, diese Werte vor Beginn der kardialen Hochfrequenzablation auf Null zu setzen, um die angewandte Anpresskraft und den Anwendungswinkel besser beurteilen zu können. Die angezeigten Werte für die Anpresskraft und den Winkel werden mit der Tara-Taste auf Null gesetzt.

Das Gerät wird automatisch tariert, wenn der AcQBlate® FORCE Ablationskatheter erstmalig angeschlossen wird, und jedes Mal, wenn Qubic Force gestartet wird. Wenn der Ablationskatheter getrennt und dann wieder angeschlossen wird, während das Gerät noch aktiv ist, werden die Werte, die zur Ermittlung der Anpresskraft und des Anwendungswinkels verwendet werden, nicht automatisch erneut tariert.

Die Tara-Taste befindet sich oben rechts (links neben der Markierungstaste) auf der Gerätevorderseite.

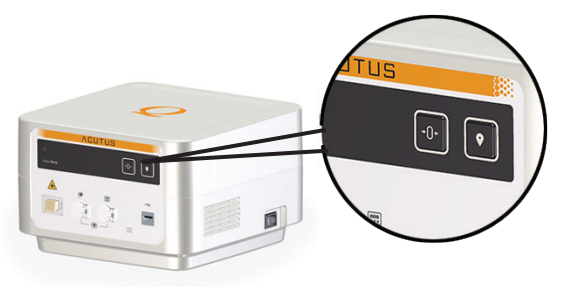

• Durch Drücken der Tara-Taste werden die angezeigten Werte für die Anpresskraft und den Winkel auf Null gesetzt. 1

#### **Markierungstaste**

Wenn ein AcQBlate® FORCE Ablationskatheter angeschlossen wird, wird eine Protokolldatei für den aktuellen Eingriff erstellt. Im Protokoll werden Werte wie die Anpresskraft und der Anwendungswinkel gespeichert.

Mit der Markierungstaste ist Folgendes möglich:

- Markieren der aktuellen Werte in der Protokolldatei für den aktuellen Eingriff und Speichern eines Screenshots
- Übertragung der Protokolldatei für den aktuellen Eingriff und aller gespeicherten Screenshots an einen angeschlossenen USB-Stick

Die Protokolldatei für den aktuellen Eingriff ist nur solange vorhanden, bis ein anderer AcQBlate® FORCE Ablationskatheter angeschlossen wird. Wenn ein neuer AcQBlate® FORCE Ablationskatheter angeschlossen wird, wird die vorhandene Protokolldatei für den aktuellen Eingriff überschrieben.

Die Markierungstaste befindet sich oben rechts auf der Gerätevorderseite.

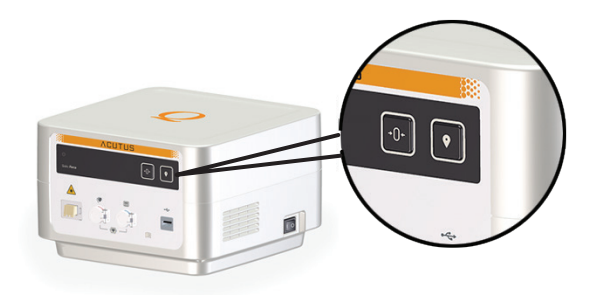

Wie folgt vorgehen, um die aktuellen Werte in der Protokolldatei für den aktuellen Eingriff zu markieren und einen Screenshot zu speichern:

- Die Markierungstaste weniger als 5 Sekunden lang drücken. Der Screenshot wird auf einem USB-Speicherstick gesichert, sofern einer angeschlossen ist. Wie folgt vorgehen, um die Protokolldatei für den aktuellen Eingriff und alle gespeicherten Screenshots an einen angeschlossenen USB-Stick zu übertragen:
- Die Markierungstaste länger als 5 Sekunden lang gedrückt halten.

# **4 Verwendung der Software**

# **Die Hauptansicht**

### **Allgemeine Übersicht**

Nach dem Einschalten des Geräts leuchtet die Ein-/Aus-Leuchtanzeige vorne links auf und Qubic Force führt einen Selbsttest durch. Nach dem Selbsttest wird die Hauptansicht auf dem externen Monitor angezeigt.

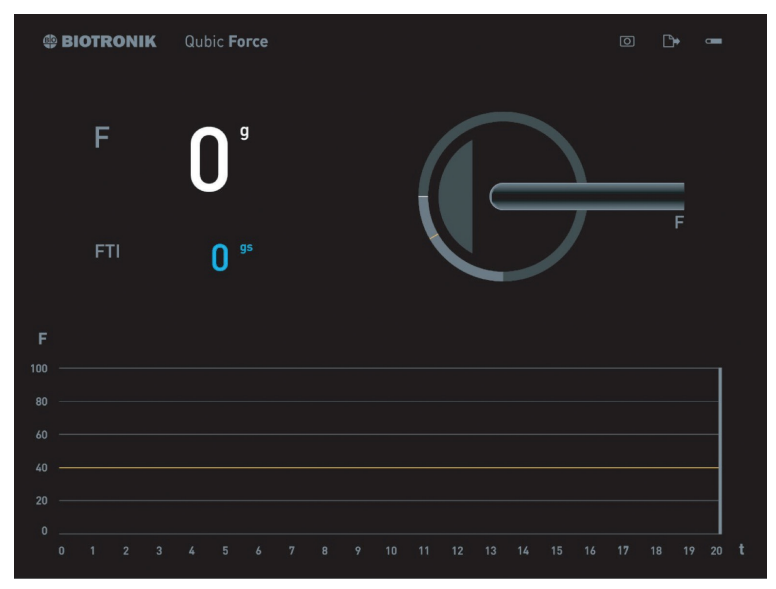

### **Bereiche auf dem Bildschirm**

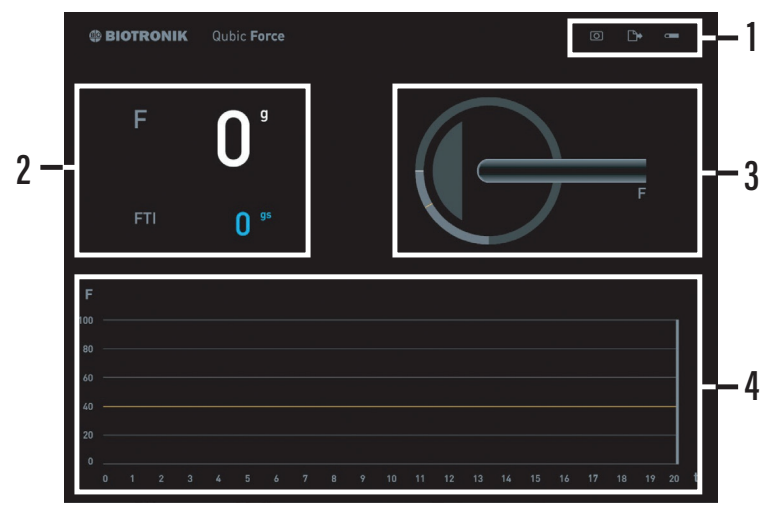

Der Qubic Force Bildschirm setzt sich aus vier Bereichen zusammen, in denen Informationen unterschiedlich dargestellt werden:

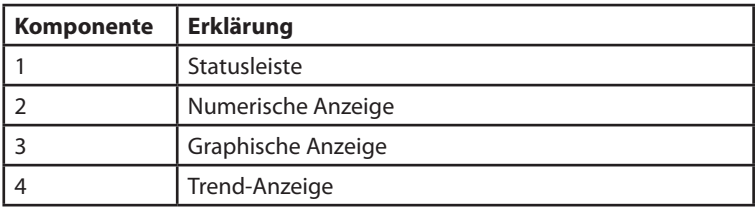

## **Die Statusleiste**

**Allgemeine Übersicht**

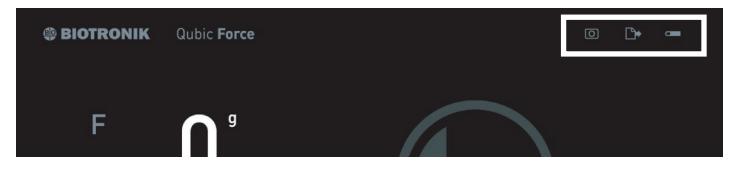

Die Statusleiste befindet sich oben rechts am Rand. Sie ist sowohl Teil der Hauptansicht als auch der Einstellungsansicht.

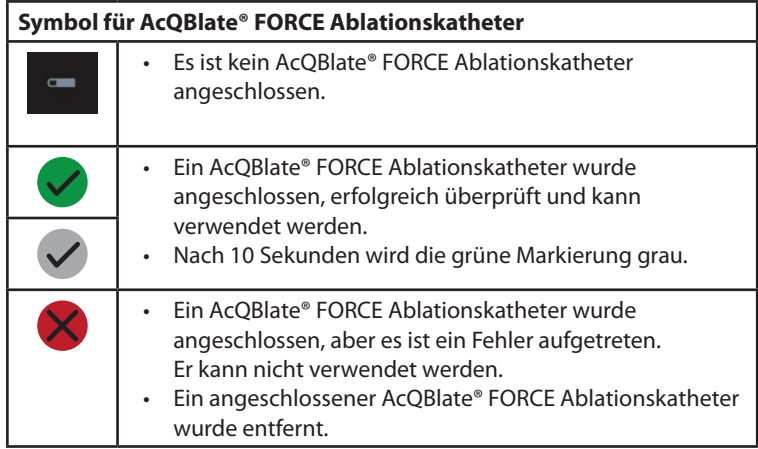

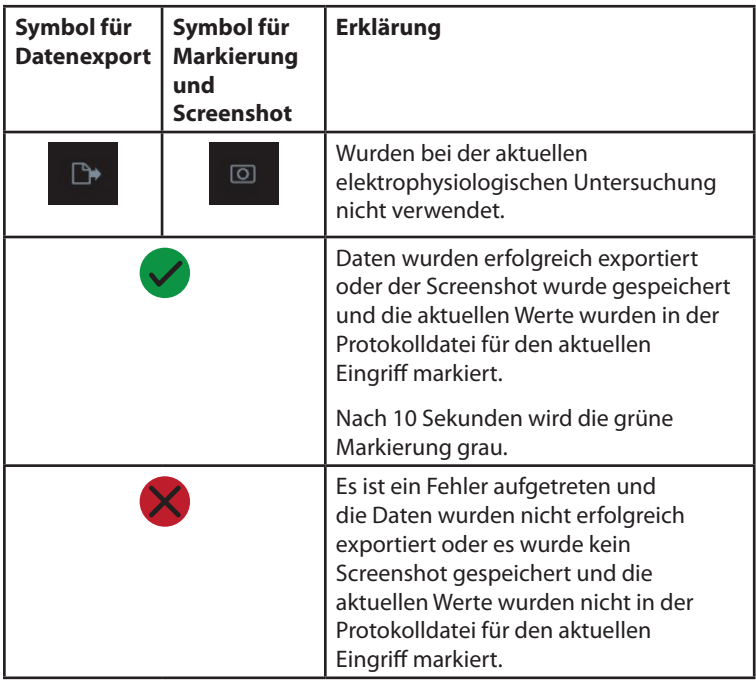

# **Die numerische Anzeige**

### **Allgemeine Übersicht**

Die numerische Anzeige befindet sich im linken Hauptbereich des Bildschirms.

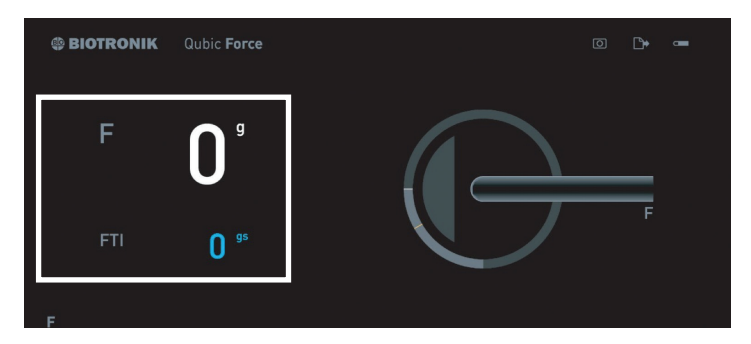

Wenn ein AcQBlate® FORCE Ablationskatheter angeschlossen wird, werden die folgenden aktuellen Werte angezeigt:

- **F**: Die aktuelle Anpresskraft der Ablationskatheterspitze auf die Herzwand, in Gramm (g)
- **FTI**: Das aktuelle Kraft-Zeit-Integral in Grammsekunden (gs)

Das Kraft-Zeit-Integral wird anhand der folgenden Formel berechnet:

FTI: 
$$
\int_{t1}^{t2} F[t]^* dt
$$

- **t1**: Start der Hochfrequenzablation
- **t2**: Ende oder Dauer seit Start der Hochfrequenzablation
- **F**: Aktuelle Anpresskraft

Wenn **kein** AcQBlate® FORCE Ablationskatheter angeschlossen ist, werden in diesem Bereich keine Informationen angezeigt.

# **Die graphische Anzeige**

### **Allgemeine Übersicht**

Die graphische Anzeige befindet sich im rechten Hauptbereich des Bildschirms.

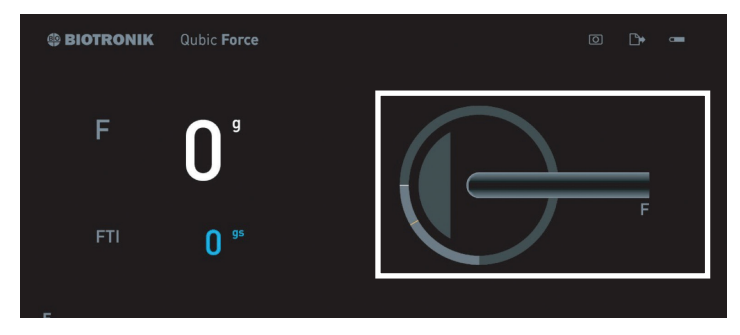

Wenn ein AcQBlate® FORCE Ablationskatheter angeschlossen ist, werden je nach Konfiguration des Geräts die folgenden Informationen graphisch dargestellt:

- Der Winkel, in dem der Ablationskatheter an die Herzwand angelegt wird
- Die Abgabe von Ablationsenergie (nur, wenn ein HF-Generator an Qubic Force angeschlossen ist)
- Überschreitung des eingestellten Grenzwerts für die Anpresskraft
- Eine mögliche vorhersehbare Perforation der Herzwand, da die folgenden Werte außerhalb der jeweiligen Toleranzbereiche liegen:
	- Die Anpresskraft liegt **oberhalb** des eingestellten **Grenzwerts**
	- Und der Winkel, in dem der Ablationskatheter an die Herzwand angelegt wird, liegt **unterhalb** des eingestellten Grenzwerts.

Der Grenzwert für die Anpresskraft ( $F_{\text{max}}$  = 40 g) ist werkseitig voreingestellt. Um diesen Wert und auch den Grenzwert für den optischen Warnhinweis für den Winkel, in dem der Ablationskatheter an die Herzwand angelegt wird, einzustellen, muss eine Maus oder eine Tastatur angeschlossen sein und es muss in die Einstellungsansicht gewechselt werden (Die Einstellungsansicht, S. 35).

#### **Anzeige des Winkels, in dem der Ablationskatheter an die Herzwand angelegt wird**

- Der weiße Strich im hellgrauen Bereich des Kreises bewegt sich zwischen 0° (1) und 90° (2). Der orangefarbene Strich zeigt den Grenzwert für den Winkel.
- Der Bereich innerhalb des Kreises stellt die Herzwand dar und bewegt sich entsprechend dem Winkel des Katheters zur Herzwand.

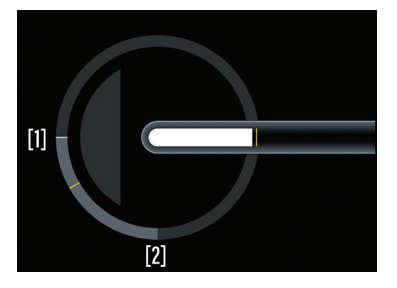

#### **Anzeige der Abgabe von Ablationsenergie**

• Die Katheterspitze wird blau.

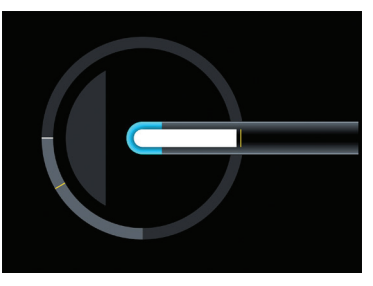

### **Anzeige der Überschreitung des eingestellten Grenzwerts für die Anpresskraft**

• Der weiße Bereich innerhalb der Katheterspitze wird orange.

In der numerischen Anzeige auf der linken Seite wird der Wert für die Anpresskraft ebenfalls orange angezeigt.

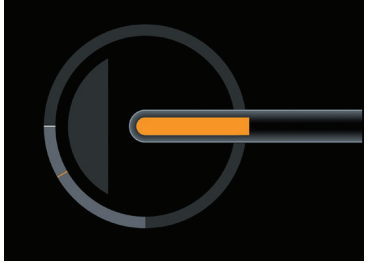

#### **Hinweis auf mögliche Perforation der Herzwand**

• Der weiße Bereich innerhalb der Katheterspitze wird orange. Die Darstellung der Herzwand wird orange und zeigt eine Vertiefung.

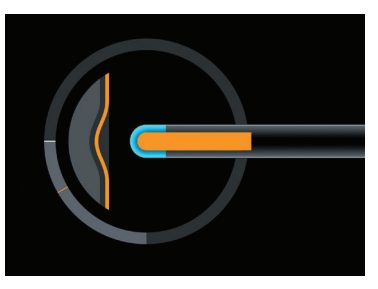

In der numerischen Anzeige auf der linken Seite wird der Wert für die Anpresskraft ebenfalls orange angezeigt.

# **Die Trend-Anzeige**

### **Allgemeine Übersicht**

Die Trend-Anzeige befindet sich im unteren Bildschirmbereich.

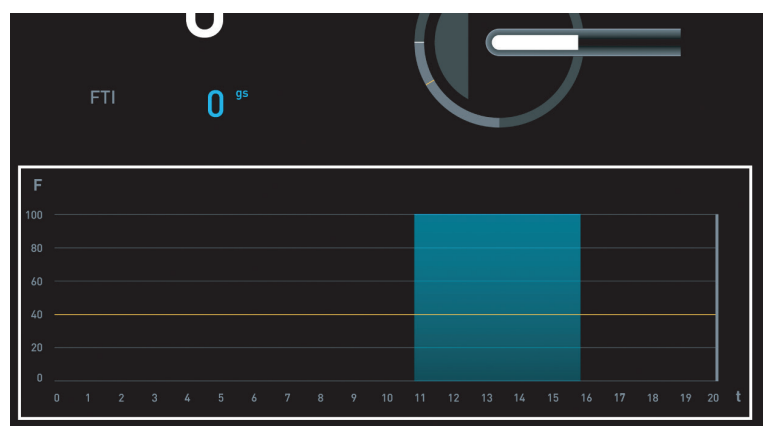

Wenn ein AcQBlate® FORCE Ablationskatheter angeschlossen ist, werden je nach Konfiguration des Geräts die folgenden Informationen dargestellt:

- Anpresskraft im Zeitverlauf **F**: Anpresskraft in Gramm (g) **t**: Zeit in Sekunden (s)
- Die orangefarbene Linie markiert den eingestellten Grenzwert für die Anpresskraft.
- Der blaue Bereich hebt die Abgabe von Ablationsenergie hervor (nur, wenn ein HF-Generator an Qubic Force angeschlossen ist).

Der Grenzwert für die Anpresskraft ( $F_{\text{max}}$  = 40 g) und die Dauer der Trend-Anzeige (t = 20 s) sind werkseitig voreingestellt. Um diese Werte einzustellen, muss eine Maus oder eine Tastatur angeschlossen sein und es muss in die Einstellungsansicht gewechselt werden (Die Einstellungsansicht, S. 35).

# **Die Einstellungsansicht**

#### **Wechseln zur Einstellungsansicht**

- Eine Tastatur oder eine Maus an den USB-Anschluss anschließen.
- Eine beliebige Taste drücken.

### **Übersicht**

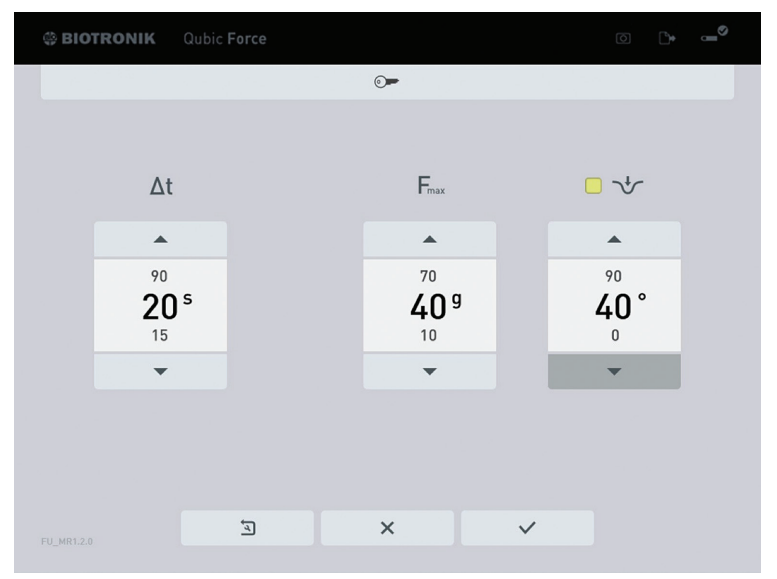

Folgende Werte können in der Einstellungsansicht eingestellt werden:

- **Δt**: Dauer der Trend-Anzeige
- **Fmax**: Grenzwert für die Anpresskraft
- Grenzwert für den Winkel, in dem der Ablationskatheter an die Herzwand angelegt werden kann Durch Einstellen eines Grenzwertes (0...90°) wird der optische Warnhinweis auf eine mögliche vorhersehbare Perforation der Herzwand in der graphischen Anzeige der Hauptansicht aktiviert. Außerdem leuchtet das Kontrollkästchen grün auf.

### **Schließen der Einstellungsansicht**

- Wenn eine Tastatur angeschlossen ist, gibt es drei Optionen zum Schließen der Einstellungsansicht:
	- Esc-Taste drücken.
	- Die geänderten Einstellungen werden nicht übernommen.
	- Mit der Tabulatortaste zu der Schaltfläche mit dem Häkchen navigieren und mit der Eingabetaste bestätigen.
	- Die geänderten Einstellungen werden übernommen.

– Mit der Tabulatortaste zu der Schaltfläche mit dem Kreuz navigieren und mit der Eingabetaste bestätigen. Die geänderten Einstellungen werden nicht übernommen.

 $\times$ 

- Wenn eine Maus angeschlossen ist, gibt es zwei Optionen zum Schließen der Einstellungsansicht:
	- Mit dem Mauszeiger auf die Schaltfläche mit dem Häkchen klicken.

Die geänderten Einstellungen werden übernommen.

– Mit dem Mauszeiger auf die Schaltfläche mit dem Kreuz klicken. Die geänderten Einstellungen werden nicht

übernommen.

 $\times$ 

Die Einstellungsansicht schließt automatisch, wenn eine der folgenden Handlungen durchgeführt wird:

- Ein AcQBlate® FORCE Ablationskatheter wird angeschlossen.
- Eine Taste am Gerät wird gedrückt.

#### **Arbeiten mit der Tastatur**

Die Schaltfläche, die gerade aktiviert ist und deren Wert geändert werden kann, ist umrahmt.

- Wechseln zwischen den Schaltflächen: Die Tabulatortaste auf der Tastatur drücken.
- Aktivieren/Bestätigen einer Schaltfläche: Die Eingabetaste auf der Tastatur drücken.
- Ändern der Werte: Die Pfeiltasten auf der Tastatur drücken.
- Zurücksetzen auf Werkseinstellungen: Mit der Tabulatortaste zu der Schaltfläche mit dem Schraubenschlüsselsymbol im Pfeil navigieren und mit der Eingabetaste bestätigen.
	- Alle Einstellungen werden auf die Werkseinstellungen zurückgesetzt.

 $\overline{a}$ 

• Die Schaltfläche mit dem Schlüssel ist nur für den internen Gebrauch bestimmt.

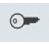

#### **Arbeiten mit einer Maus**

Die Schaltfläche, die gerade aktiviert ist und deren Wert geändert werden kann, ist umrahmt.

- Wechseln zwischen den Schaltflächen: Mit dem Mauszeiger auf die entsprechende Pfeiltaste oder Schaltfläche klicken.
- Aktivieren/Bestätigen einer Schaltfläche: Mit dem Mauszeiger auf die entsprechende Schaltfläche klicken.
- Ändern der Werte: Mit dem Mauszeiger auf die entsprechenden Pfeiltasten der Schaltfläche klicken.
- Zurücksetzen auf Werkseinstellungen: Mit dem Mauszeiger auf die Schaltfläche mit dem Schraubenschlüsselsymbol im Pfeil klicken.
	- Alle Einstellungen werden auf die Werkseinstellungen zurückgesetzt.

 $\overline{a}$ 

• Die Schaltfläche mit dem Schlüssel ist nur für den internen Gebrauch bestimmt.

 $\odot$ 

# **5 Anlage**

# **Technische Daten**

### **Physikalische Eigenschaften**

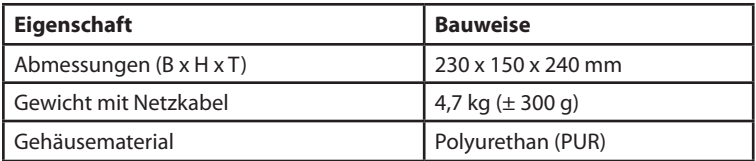

### **Allgemeine Klassifizierung**

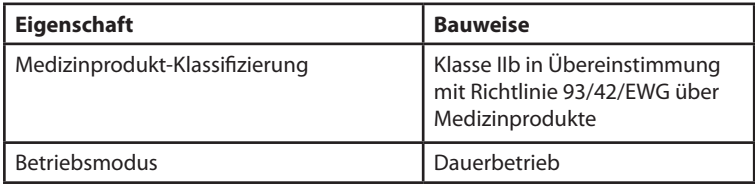

#### **Lebensdauer**

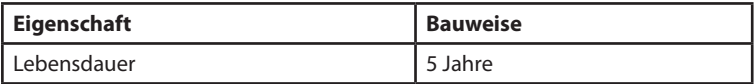

#### **Umgebungsbedingungen**

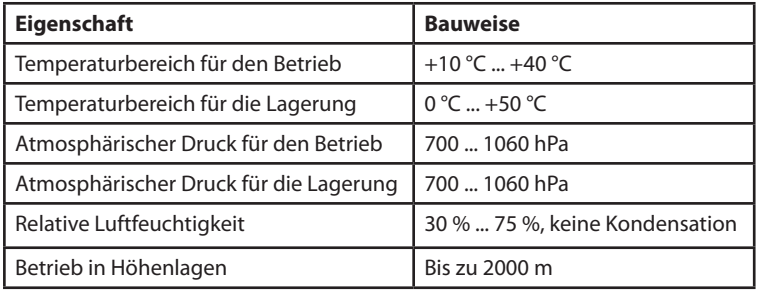

### **Sicherheitsausrüstung**

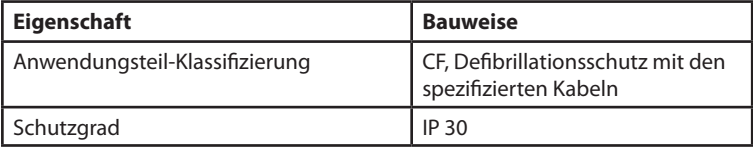

### **Anschluss für Netzkabel**

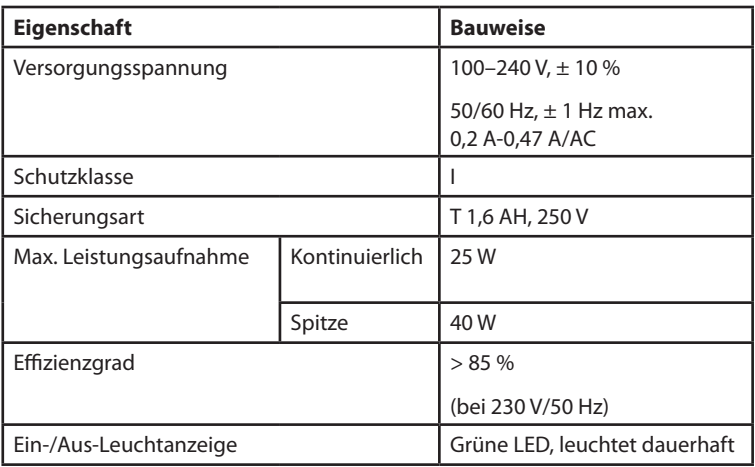

### **Lichtquelle**

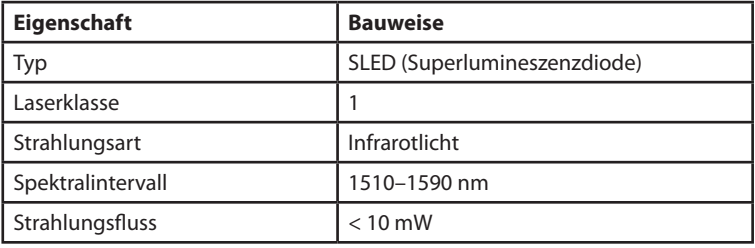

### **RFID-Kommunikation**

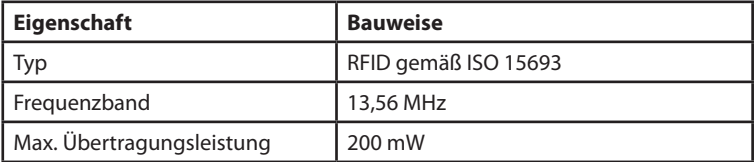

### **Messgenauigkeit des Anpresskraftsystems, bestehend aus AcQBlate® FORCE Katheter und Qubic Force**

Messgenauigkeit ohne Abgabe von Ablationsenergie

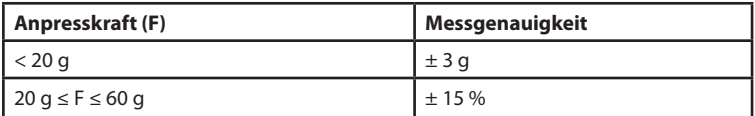

Möglicher Versatz bei der Abgabe von Ablationsenergie

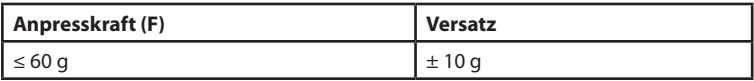

## **Parameterwerte**

### **Parameter der Hauptansicht**

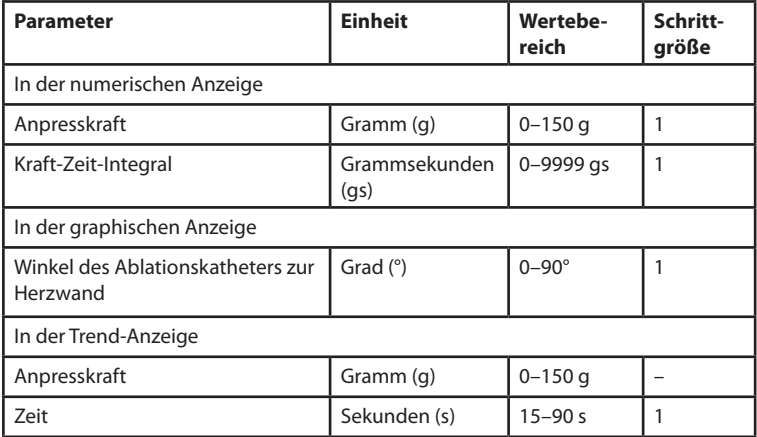

#### **Parameter in der Einstellungsansicht**

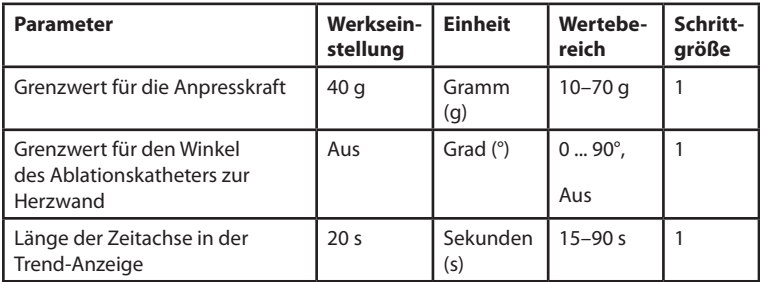

# **Zubehör**

### **Zubehör**

Nicht alle Zubehörprodukte sind in jedem Land erhältlich.

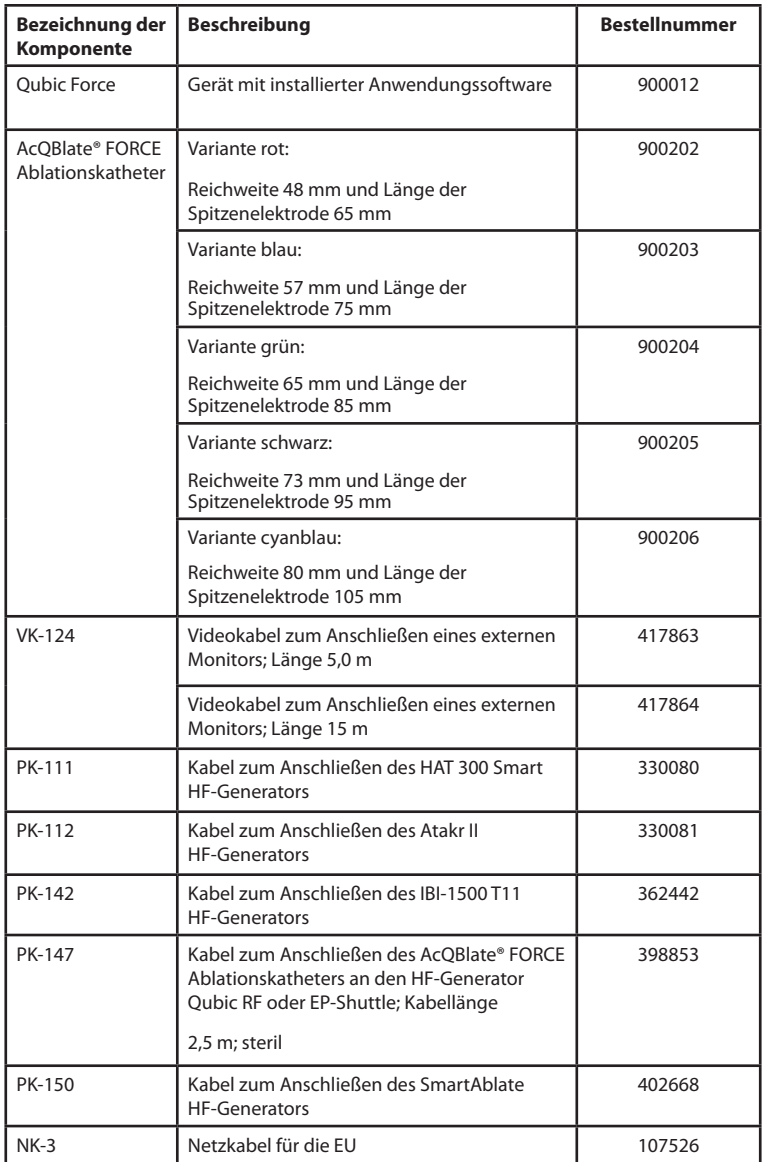

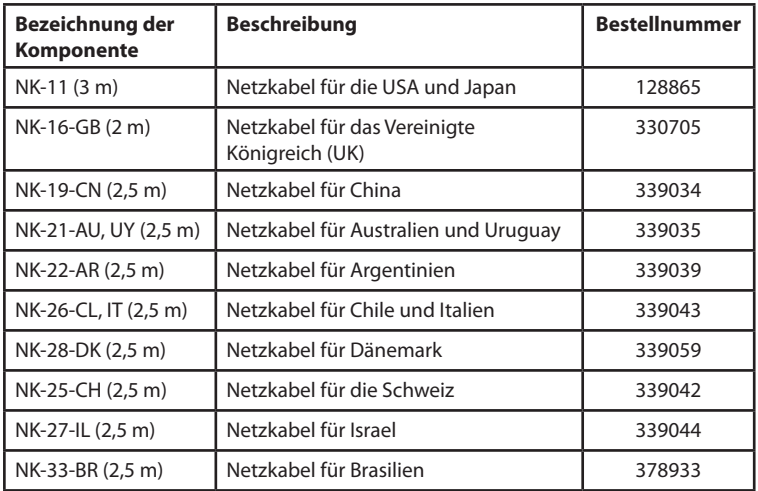

## **Länderbezogene Informationen**

#### **Kanada**

#### • **Industry Canada**

Das Gerät ist bei der Regierungsabteilung für Innovation, Wissenschaft und Wirtschaft Kanada (Innovation, Science and Economic Development Canada) unter der folgenden Kennung registriert: IC 4708A-QFORCE

#### **USA**

#### • **Federal Communications Commission**

Das Gerät ist bei der US-Behörde für Kommunikationswege (Federal Communications Commission) unter der folgenden Nummer registriert:

FCC ID: QRIQFORCE

• Hinweis:

Die Prüfung dieses Geräts hat ergeben, dass es den Grenzwerten für ein digitales Gerät der Klasse A gemäß Teil 15 der FCC-Bestimmungen entspricht. Diese Richtlinien sollen angemessenen Schutz gegen schädliche Störungen in einer gewerblichen Installation bieten. Dieses Gerät erzeugt und verwendet Hochfrequenzenergie, kann Hochfrequenzenergie ausstrahlen und kann, wenn es nicht in Übereinstimmung mit den Anweisungen installiert und verwendet wird, schädliche Störungen der Funkkommunikation verursachen. Es ist wahrscheinlich, dass der Betrieb dieses Geräts in einem Wohngebiet schädliche Störungen verursacht. In diesem Fall ist der Bediener verpflichtet, die Störungen auf eigene Kosten zu beheben.

# **Legende für das Etikett**

Die Symbole auf dem Etikett stehen für:

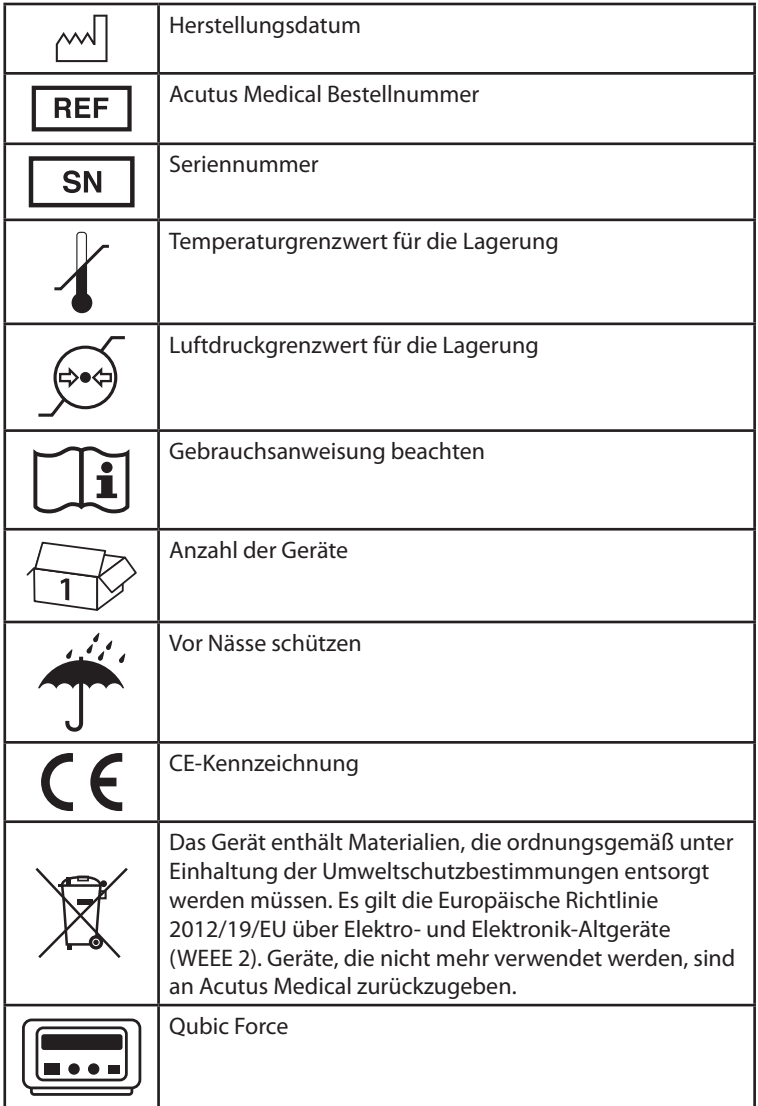

# 44 | Anlage

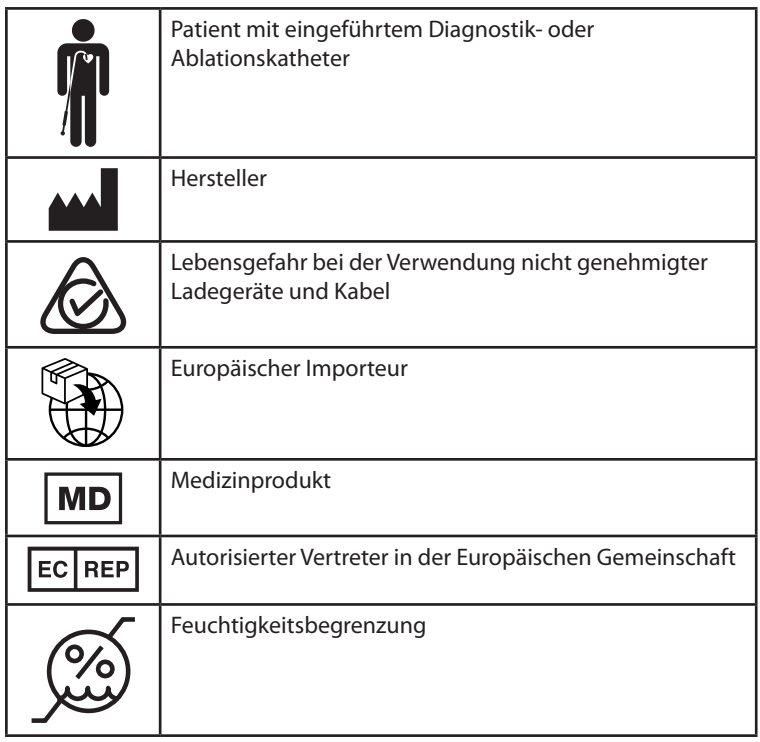

# **6 Verzeichnisse**

## **Index**

#### **A**

Ablationskatheter anschließen, 20 Anschließen Ablationskatheter, 20 Externer Monitor, 23 HF-Generator, 21 Maus, 24 Tastatur, 24 USB-Stick, 24 Anschluss Netzkabel, 20 Ansicht Einstellungen, 34 Ausschalten, 25

#### **B**

Beschädigung, 9 Betriebsbedingungen, 9 Bildschirm, 28

#### **D**

Desinfektion, 12

#### **E**

Eigenschaften, 38 Einleitung, 1 Einschalten, 25 Elektromagnetische Störung, 4 Elektrostatische Potenziale, 8 Entsorgung von Kabeln, 14 Entsorgung, 14 Externer Monitor

## 46 Verzeichnisse

Anschließen, 23

#### **F**

Fachkenntnisse, 3, 4 Fachwissen, 4

### **G**

Gerät Allgemeine Beschreibung, 1 Übersicht, 15 Werkseinstellungen, 40 Graphische Anzeige, 32

#### **H**

Hauptansicht, 28 Hauptfunktionen, 1 HF-Generator Anschließen, 21

#### **I**

Inspektion, 13 Installationsort, 20

#### **K**

Kompatible HF-Generatoren, 2 Kontraindikationen, 1

**L** Lagerungsbedingungen, 9

#### **M**

Markierungen einstellen, 27 Maus Anschließen, 24 Monitoranschluss, 23

#### **N**

Netzkabel Anschließen, 20 Notfallausrüstung, 8 Numerische Anzeige, 31

#### **P**

Parameterwerte, 40 Patientengruppe, 1 Potenzialausgleich, 8

#### **R**

Redel-Anschluss Ablationskatheter, 20 HF-Generator, 21 Reinigung, 12

#### **S**

Sicherheitswarnhinweise Allgemein, 7 Sicherungswechsel, 13 Statusleiste, 29 Sterilisation, 12 Störung Elektromagnetisch, 4 Stromzufuhr, 11 Symbole Auf dem Gerät, 18 Verpackung, 42

#### **T**

Tara Tara auf Null setzen, Werte auf Null setzen, 26 Tastatur Anschließen, 24 Tasten auf dem Gerät, 26 Technische Daten, 38 Messgenauigkeit, 40

### 48 Verzeichnisse

Technische Daten, 38 Allgemeine Klassifizierung, 38 Anschluss für Netzkabel, 39 Lebensdauer, 38 Sicherheitsausrüstung, 38 Umgebungsbedingungen, 38 Technische Details Lichtquelle, 39 RFID-Kommunikation, 39 Technisches Handbuch, 2 Transportbedingungen, 9 Transportschäden, 9 Trend-Anzeige, 34

#### **U**

Übersicht, 1 Umgebungsbedingungen, 10 USB-Anschluss, 24 USB-Stick Anschließen, 24

#### **V**

Verzeichnisse, 45 Vorgesehener medizinischer Verwendungszweck, 1 Vorgesehener Verwendungszweck, 1

#### **W**

Wartung, 12 Inspektion, 13 Test vor jeder Verwendung, 13 Werkseinstellungen, 40 Wertebereich, 40

#### **Z**

Zielgruppe Patienten, 1 Technisches Handbuch, 2 Zubehör, 41

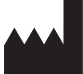

ACUTUS MEDICAL, INC. 2210 Faraday Avenue Suite 100 Carlsbad, CA 92008 USA Tel.: +1 442-232-6080 Fax: +1 442-232-6081 acutusmedical.com

ACUTUS MEDICAL NV Ikaroslaan 25 1930 Zaventem Belgien Tel.: +32 2 669 75 00 Fax: +32 2 669 75 01

#### EC **REP**

MDSS GmbH Schiffgraben 41 30175 Hannover Deutschland

Acutus Medical®, das Acutus Medical-Logo und AcQBlate® sind eingetragene Marken von Acutus Medical, Inc. Copyright © 2020 Acutus Medical, Inc. Alle Rechte vorbehalten.

acutus.com/patents

CE

OM-20 Rev. 2021-04

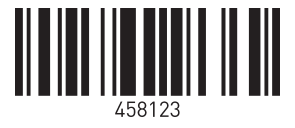